Hier weitere Tipps.

Grösse des Papierkorbs anpassen.

Die Grösse des Papierkorbs ist in der Standardeinstellung auf ca. 10% der Festplattengrösse eingestellt.

Dies kann bei Festplatten von 500GB und mehr recht viel Speichplatz sein.

Hierzu klickt man mit der Rechten Maustaste auf den Papierkorb und danach auf Eigenschaften.

Dort kann man die Grösse für alle Laufwerke unabhängig konfigurieren.

## **Vista Leistung optimieren Teil 3**

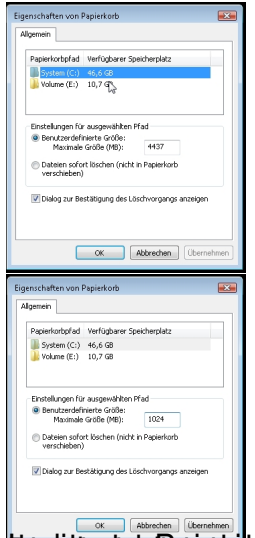

**Dresida analysis de la contrava de la construction de la construction de la constanta de la construction de la const**